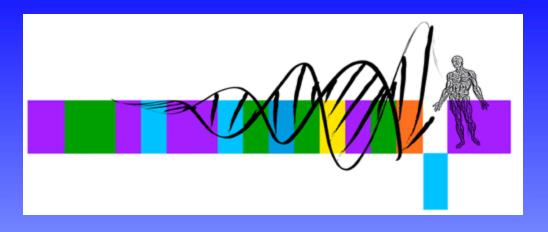

## Unix, Perl and BioPerl

#### II: Sequence Analysis with Perl

George Bell, Ph.D.
WIBR Bioinformatics and Research Computing

## Sequence Analysis with Perl

- Introduction
- Input/output
- Variables
- Functions
- Control structures
- Comparisons
- Sample scripts

## Objectives

• write, modify, and run simple Perl scripts

 design customized and streamlined sequence manipulation and analysis pipelines with Perl scripts

## Why Perl?

- Good for text processing (sequences and data)
- Easy to learn and quick to write
- Built from good parts of lots of languages/tools
- Lots of bioinformatics tools available
- Open source: free for Unix, PC, and Mac
- TMTOWTDI

## A first Perl program

• Create this program and call it hey.pl

```
#!/usr/local/bin/perl -w
# The Perl "Hey" program
print "What is your name? ";
chomp ($name = <STDIN>);
print "Hey, $name, welcome to the
 Bioinformatics course.\n";
• To run: perl hey.pl or
• To run: chmod +x hey.pl
         ./hey.pl
```

## Perl Input/Output

- Types of input:
  - keyboard (STDIN)
  - files
- Types of output:
  - screen (STDOUT)
  - files
- Unix redirection can be very helpful
   ex: ./hey.pl > hey output.txt

#### Variables

Scalar variables start with \$

• Arrays (lists of scalar variables) start with @:

```
@genes = ("BMP2", "GATA-2", "Fez1");
@orfs = (395, 475, 431);
print "The ORF of $genes[0] is $orfs[0] nt.";
# The ORF of BMP2 is 395 nt.
```

## Perl functions - a sample

| print  | tr///   | closedir | open  | m//    |
|--------|---------|----------|-------|--------|
| chomp  | mkdir   | split    | close | die    |
| length | chdir   | join     | chmod | rename |
| substr | opendir | pop      | uc    | use    |
| s///   | readdir | push     | lc    | sort   |

#### Control Structures 1

```
if (condition) # note that 0, ", and (undefined) are false
   do this; then this;...
       # optional; 'if' can be used alone; elsif also possible
else
   do this instead;
if ($exp >= 2)
               # gene is up-regulated
  print "The gene $seq is up-regulated ($exp)";
```

#### Control Structures 2

```
while (condition)
  do this;
  then this;...
while ($orfLength > 100)
                         # Add to table
                      # "\t" = tab
 print "$seq\t";
 print "$orfLength\n"; # "\n" = newline
```

#### Control Structures 3

```
for (initialize; test; increment)
   do this;...
for ($i = 0; $i <= $#seqs; $i++)
# $#seqs = index of the last element in @seqs
  # Add elements of @seqs and @orf to table
  print "$seq[$i]\t";
  print "$orf[$i]\n";
```

### Arithmetic & numeric comparisons

```
• Arithmetic operators: + - / * %
• Notation: \$i = \$i + 1; \$i += 1; \$i++;
• Comparisons: >, <, <=, >=, ==, !=
 if ($num1 != $num2)
    print "$num1 and $num2 are different";
• Note that = = is very different from =
           used as a test: if (\text{num} = 50)
           used to assign a variable: num = 50
```

### String comparisons

• Choices: eq, ne

```
if ($gene1 ne $gene2)
{
    print "$gene1 and $gene2 are different";
}
else
{
    print "$gene1 and $gene2 are the same";
}
```

## Multiple comparisons

```
• AND &&
• OR
if (($exp > 2) | |
  ($exp > 1.5 \&\& $numExp > 10))
 print "Gene $gene is up-regulated";
```

#### Filehandles

To read from or write to a file in Perl, it first needs to be opened. In general, open (filehandle, filename); Filehandles can serve at least three purposes: open(IN, \$file); # Open for input open(OUT, ">\$file"); # Open for output open(OUT, ">>\$file"); # Open for appending Then, get data all at once @lines = <IN>; or one line at a time while (<IN>) { \$line = \$ ; do stuff with this line; print OUT "This line: \$line"; }

## Embedding shell commands

- use backquotes (`) around shell command
- example using EMBOSS to reverse-complement: `revseq mySeq.fa mySeq\_rc.fa`;
- Capture stdout from shell command if desired
- EMBOSS qualifier "-filter" prints to stdout
  \$date = `date`;
  \$rev\_comp = `revseq mySeq.fa -filter`;
  print "\$date";
  print "Reverse complement:\n\$rev comp\n";

### Programming issues

- What should it do and when is it "finished"?
- Who will be using/updating your software?
  - Reusability
  - Commenting
  - Error checking
- Development vs. execution time?
- Debugging tools: printing and commenting
- Beware of OBOB ("off-by-one bug")

## Example: patscan\_batch.pl

```
#!/usr/local/bin/perl -w
# Run patscan on all seqs in a folder
$myDir = "/home/elvis/seqs";
$patFile = "/home/elvis/polyA.pat";
chdir($myDir);
                              # Go to $myDir
opendir(DIR, $myDir);
                              # Open $myDir
foreach $seqFile (sort readdir(DIR))
if (\$seqFile =~ /\.fa\$/)
                              # if file ends in .fa
 print "Processing $seqFile\n";
                    # Create $outFile name
 $outFile = $seqFile;
 $outFile =~ s/\.fa/\.out/; # s/old/new/;
 `scan for matches $patFile < $seqFile > patscan/$outFile`;
                                                    18
```

# Example: oligo analysis

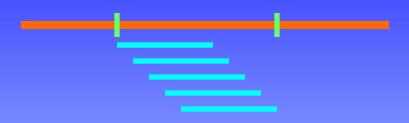

sample fasta sequence:

>gi|16493450|gb|BB659629.1|BB659629
GCCTGCTTGAGTTTTGAAGTCTTGGAGCCACAGAA
AGCACTGGCCAGAGGAGGAGGTAATCACTTCTAATG
CCAGGCCTGCTGTGCAGTGCGCATGTGTGATCTCA
GTCTGCTTCTGCCCTAGCTAATGAAGGCATGGACA
ATGGAATAGCCACATGGCAGCACCGGAAAACAAGC
TTACTTCTGCAGTACACAGCCTGCTTTGCCTGATT
TCTGTCCACTGG

# Basic steps for oligos.pl

Open fasta sequence

Get raw sequence

Extract oligos

Analyze oligos

Print out results

(Modify script to analyze multiple seqs)

# oligos.pl: part 1

```
#!/usr/local/bin/perl -w
# Extract oligos from a sequence and analyze %GC
$seqFile = "mySeq.fa";  # input sequence
mer = 35;
                           # length of oligo to make
\$start = 5;
                          # nt to start oligos
\$end = 11;
                           # nt to stop oligos
# Get continuous sequence from sequence file
open (SEQ, $seqFile ) || die "cannot open $seqFile: $!";
@seq = \langle SEO \rangle;
                           # make array of lines
$defline = $seq[0];
                          # get defline
seq[0] = "";
                           # delete defline
$seq = join ("", @seq);
                                 # join($glue, @list)
# delete whitespace
```

# oligos.pl: part 2

```
$seqLength = length ($seq);
print "Oligos ($mer mers) for $defline
  ($seqLength nt) and % GC content\n";
# Beware of OBOB
for (\$i = \$start - 1; \$i < \$end - 1; \$i++)
  # oligo = substr(seq, start, length);
  $ = substr($seq, $i, $mer);
  nt = i + 1;
  $numGC = tr/GC//;
                                    # count GCs
  pcGC = 100 * pumGC / per;
                              # find %GC
  print "$nt\t$ \t$pcGC\n";
```

#### Summary

- Input/output
- Variables
- Functions (scalars and arrays)
- Control structures
- Comparisons
- Sample scripts:
  - patscan\_batch.pl
  - oligos.pl

#### For more information, books:

- Learning Perl (Schwartz et al.) O'Reilly
- The Perl CD Bookshelf O'Reilly
- Beginning Perl for Bioinformatics Tisdall
- 'Using Perl to Facilitate Biological Analysis' (Stein) in *Bioinformatics* (Baxevanis & Ouellette)
- 'Bioinformatics Programming using Perl and Perl Modules' in *Bioinformatics: Sequence and Genome Analysis, 2<sup>nd</sup> ed.* (Mount)

AND several good web sites (see course page)

### Demo scripts on the web site

- hey.pl
- input and output options
- patscan\_batch.pl
- rev\_comp.pl
- oligos.pl
- parse\_genbank.pl

#### Exercises

 Retrieving and aligning a list of humanmouse orthologs

• Retrieving a set of genes encoding growth factors, extracting their proximal promoters, and analyzing them.